## Access to WIDA AMS OEAA Secure Site

User access for Michigan cannot be created directly in WIDA AMS. Users must first have the appropriate roles in the OEAA Secure Site at [www.michigan.gov/oeaa-secure](http://www.michigan.gov/oeaa-secure) to get access to WIDA AMS for the WIDA Screener and WIDA ACCESS for ELLs assessments.

- 1. Log on to the OEAA Secure Site at [www.michigan.gov/oeaa-secure](http://www.michigan.gov/oeaa-secure) with your MEIS login and password.
	- You can reset your password or retrieve your MEIS login with the links on the OEAA Secure Site log in web page under the login box.
	- If you do not have a MEIS login and password go to <https://mdoe.state.mi.us/meis/Login.aspx> and create a MEIS account.
- 2. Go to the Request Access page under the Security menu if it does not come up initially.
- 3. Click on the "Request Access to Secure Site" button at the bottom right.

## Request Access to the BAA Secure Site

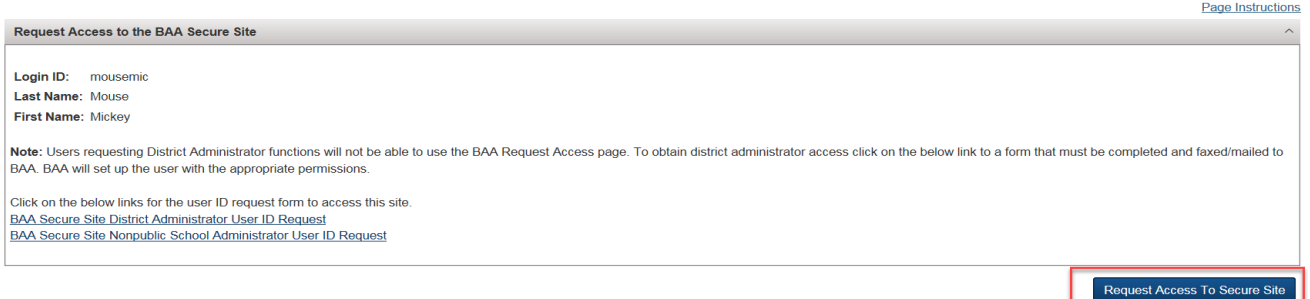

- 4. Select one of the following roles:
	- District Online Test Admin AMS & eDIRECT Only
	- School Online Test Admin AMS & eDIRECT Only
	- Nonpublic School Online Test Admin AMS & eDIRECT Only
- 5. Select the ISD and District from the drop down menus. If you selected the school level role (School or Nonpublic School Online Test Admin – AMS & eDIRECT Only), then you will need to select the school also.
- 6. The Organization box is optional. It is suggested that you type "need access to WIDA Screener and WIDA", even though that is not an organization. This will alert the district administrator that will review your request to which assessment you need access to.
- 7. Click on the Request BAA Access button at the bottom right.

## Request Access to Secure Site

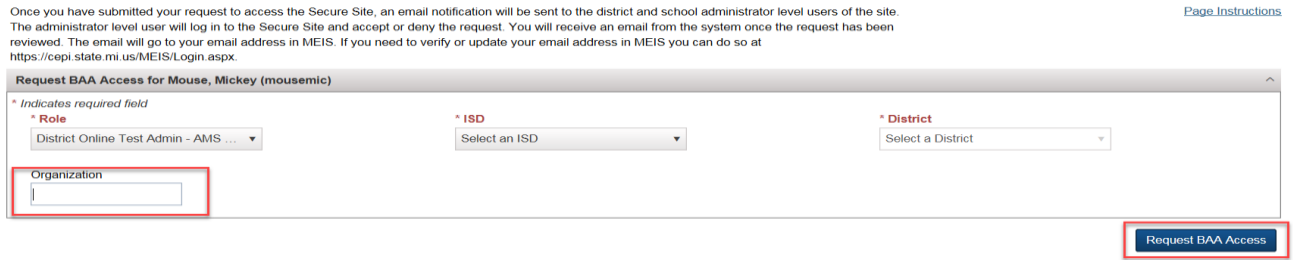

- 8. An email will alert the District Administrator or Nonpublic School Administrator that you have submitted a request for access. You will receive an email from the system once your request has been approved or denied.
- 9. After your request has been approved, your information will be pulled by Data Recognition Corporation (DRC) and you will be given access to WIDA AMS. You will receive an email, usually within 24 hours, from DRC with your separate login and password for WIDA AMS.